ソートアルゴリズムの評価

学習目標とキーワード –

学 習 目 標 ソートプログラムには複数のアルゴリズムがあり、それれに特性があることを理解しましょう。

キーワード ・計算速度 ・計算量 ・安定性 ・メモリ使用量

ソートの評価

1

ソートアルゴリズムの重要な評価ポイントは速度ですが、その他にも使用するコンピュータの性能やシステムの状況により 重要な評価となるアルゴリズムの特性があります。

#### 1 計算量

 計算速度を左右するのが計算量です。データ読出 → 比較 → データ書出 の計算量とデータ数の関係が直線的だ と、データ数と処理時間は比例するので処理時間は極端に遅くなりません。しかし、計算量とデータ数が指数的だとデータ数 が多くなるほど処理時間が遅くなります。

| ソート     | 平均      | 最悪      | 備考                          |
|---------|---------|---------|-----------------------------|
| 選択ソート   | $n^2$   | $n^2$   |                             |
| バブルソート  | n log n | n log n | ソート済<br>のデータ<br>で時間が<br>掛かる |
| クイックソート | n log n | $n^2$   |                             |
| ヒープソート  | n log n | n log n |                             |
| マージソート  | n log n | n log n |                             |

代表的なソートアルゴリズムと計算量

ソートプロトコル別データ数と処理時間の関係

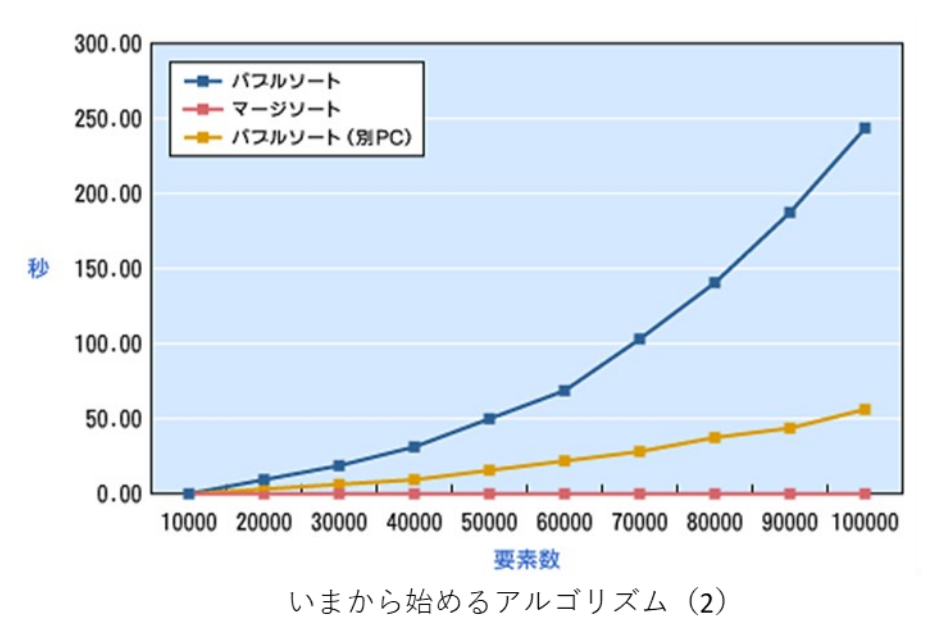

https://www.atmarkit.co.jp/ait/articles/0710/18/news130.html

#### 2 安定性

同じ値が入ったデータをソートした時、元のデータの並び順が変化しない状況を安定化と言います。例えば、点数でソー トした場合結果Aでは同じ点数の学生番号は番号順で、結果Bは学生番号が変化してしまいます。この場合、結果Aの方が安 定性が良いと言います。ソートの優先順位が、1点数、2学籍番号の場合、結果Aは何もすることがありませんが、結果Bで は点数でソートした後に、改めて学籍番号をソートする必要があります。

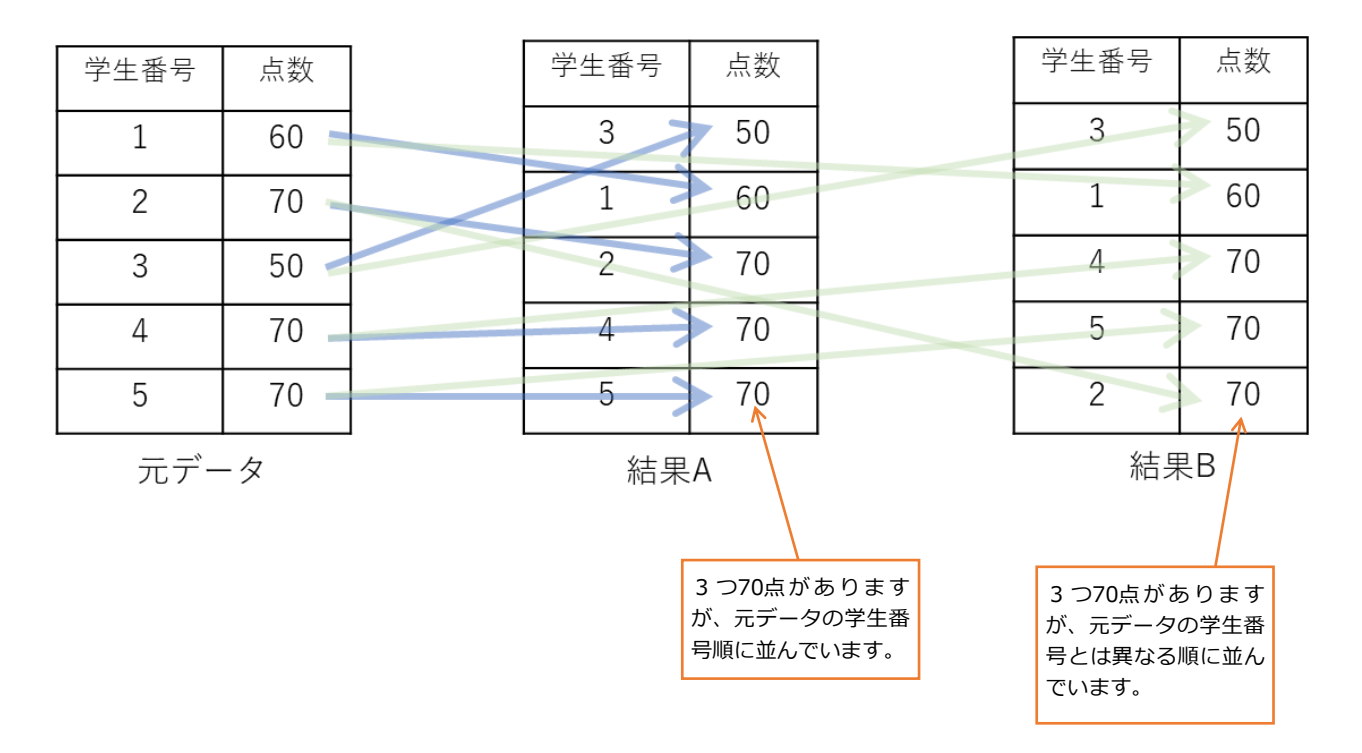

#### 3 メモリ使用量

入力データの格納域以外にメモリが必要なるソートがあります。ストレージ量が限られている場合は、重要な評価にな ります。

入力データの格納域以外に必要なメモリと安定性

| ソート     | メモリ使用量 | 安定性      |
|---------|--------|----------|
| 選択ソート   |        | (実装による)  |
| バブルソート  |        | 安定       |
| クイックソート | n      | $\times$ |
| ヒープソート  |        | $\times$ |
| マージソート  | n      | 安定       |

#### 4 その他

ソートの速度を測定する場合、一様にランダムなデータを使用しますが、実際のデータには偏りがあります。例え ば、数百万件のソート済の顧客データに数千件の新規顧客のデータを加えてソートする。ソート済の数万件のデータを 数件結合してソートする。など、ソートするデータの状況により最適なアルゴリズムを選びます。

# 選択ソート(select sort)

学習目標とキーワード –

2

学習目標 選択ソートのアルゴリズムを学び、プログラムを理解しましょう。

キーワード ・選択ソート ・アルゴリズム ・グラフアニメーション

1 選択ソートのアルゴリズム

選択ソートは配列の最小値(最大値)を持つ要素を探して、それを配列の先頭要素と交換することで整列を行うアルゴ リズムです。交換数が少ない場合はバブルソートより速くなります。

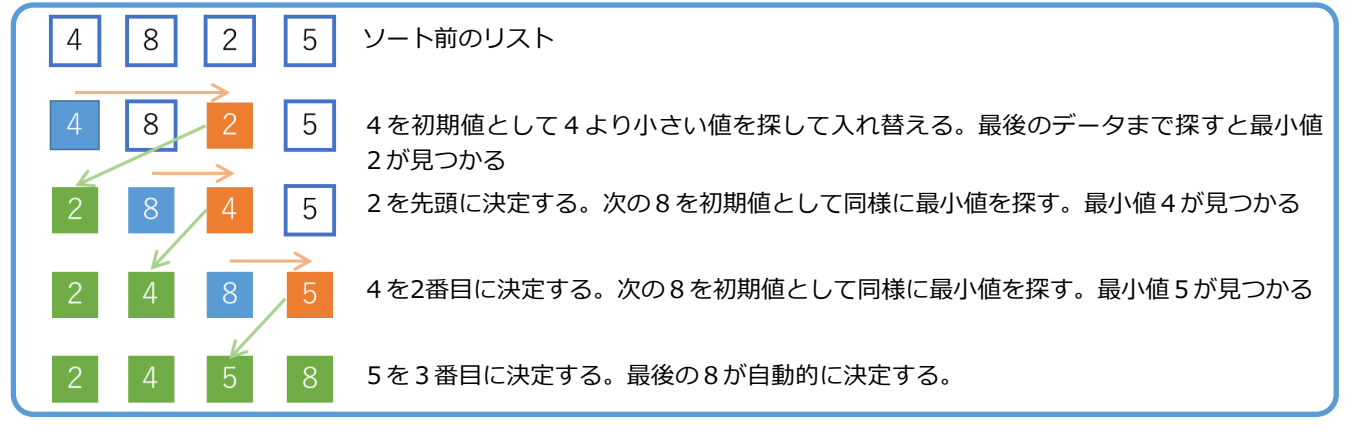

2 プログラムを実行してみましょう

```
#選択ソート
#プログラム中の①~⑪はアニメーション用のプログラムです
#アニメーション表示なしで高速に実行するためには①~⑪(最小で⑦~⑪)をコメント文にしてください。
import numpy.random as rd # numpy.random rd
-mpore nampy namaram as a real of the Coroler # ①アニメーションのモジュールをインポートする(Google Colab用)
# ②%matplotlib nbaggはアニメーション機能の開始(Jupyter 用。Google Colabでは①行必併用。コメント分不可)
%matplotlib nbagg
rc('animation',html='jshtml') # ③アニメーションをjavascriptで実行する設定
import matplotlib.pyplot as plt # 4グラフを使うライブラリ 名前をpltにします
fig = plt.figure() + 5グラフの描画領域の設定
ims=[] # 
#選択ソートの関数
def selectionsort(data): <br>
# 並び替え前のランダムなデータリストを受け取る
 for i in range(0,1en(data),1): # iは0からリスト数-1まで1ずつ増える
   for j in range(i+1,len(data),1): # jはi+1からリスト数-1ま1ずつ増える
     if data[i]>data[j]: # data[i]とdata[j]を比べdata[j]が小さければ入れ替える
      temp = data[i] # 入れ替え処理
      data[i] = data[i] #
      data[i] = tempim = plt.bar(b,data,color="orange") # ⑦棒グラフを描画してイメージをimに入れる
   ims.append(im) # 3イメージimをイメージリストimsに追加していく
#メインプログラム
data_list = [] または インコントランストの定義
data list = rd.randint(1,100,100) #1から100の整数を100個作りdata listに入れる
b=range(len(data list)) キ ③グラフのX軸用に、データリストの要素数分のリストを作る
#ソート前
print("ソート前 (先頭10個のデータ) ",data_list[0:10])#ソート前データ、データ数が多いので先頭10個だけ表示
プログラム
```
selectionsort(data list) # ソート実行 print("ソート後 (先頭10個のデータ) ",data list[0:10])#ソート後データ、データ数が多いので先頭10個だけ表示 anim = animation.ArtistAnimation(fig,ims,interval=100)#⑩グラフのイメージを表示エリアに100ms間隔で表示す<br>る設定 anim #11)グラフのアニメーションを表示

ソート前(先頭10個のデータ) [ 6 37 78 30 97 1 4 6 91 20] ソート後(先頭10個のデータ) [1 2 3 4 4 5 5 6 6 6]

グラフアニメーション データリストがソートされて行く様子をアニメーショ ンでみることができます。

最小値から順番にソートしていくことが分かります。

### グラフアニメーションの制作手法

グラフアニメーションは、プログラムの途中でグラフ を作成して画像ファイルのリストを作ります。

このファイルをプレイヤーでパラパラ漫画の手法で再生 しています。

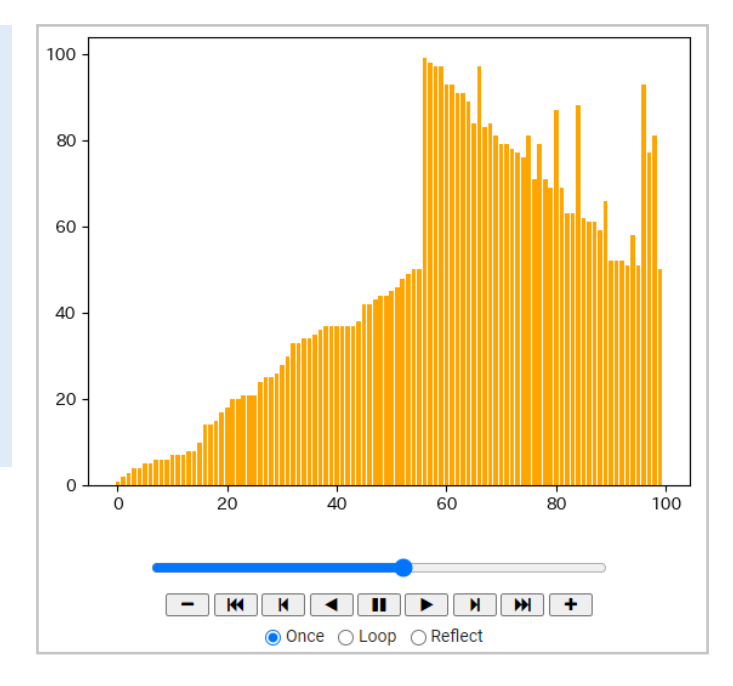

調題 2-1.

(1) データを大きい順にソートするようにプログラムを変えてみましょう。

3 選択ソートアルゴリズムのアニメーション

選択ソートアルゴリズムのアニメーションを見て、データの操作を理解しましょう。 動画はURLをクリックするがブラウザにコピーして実行してください。

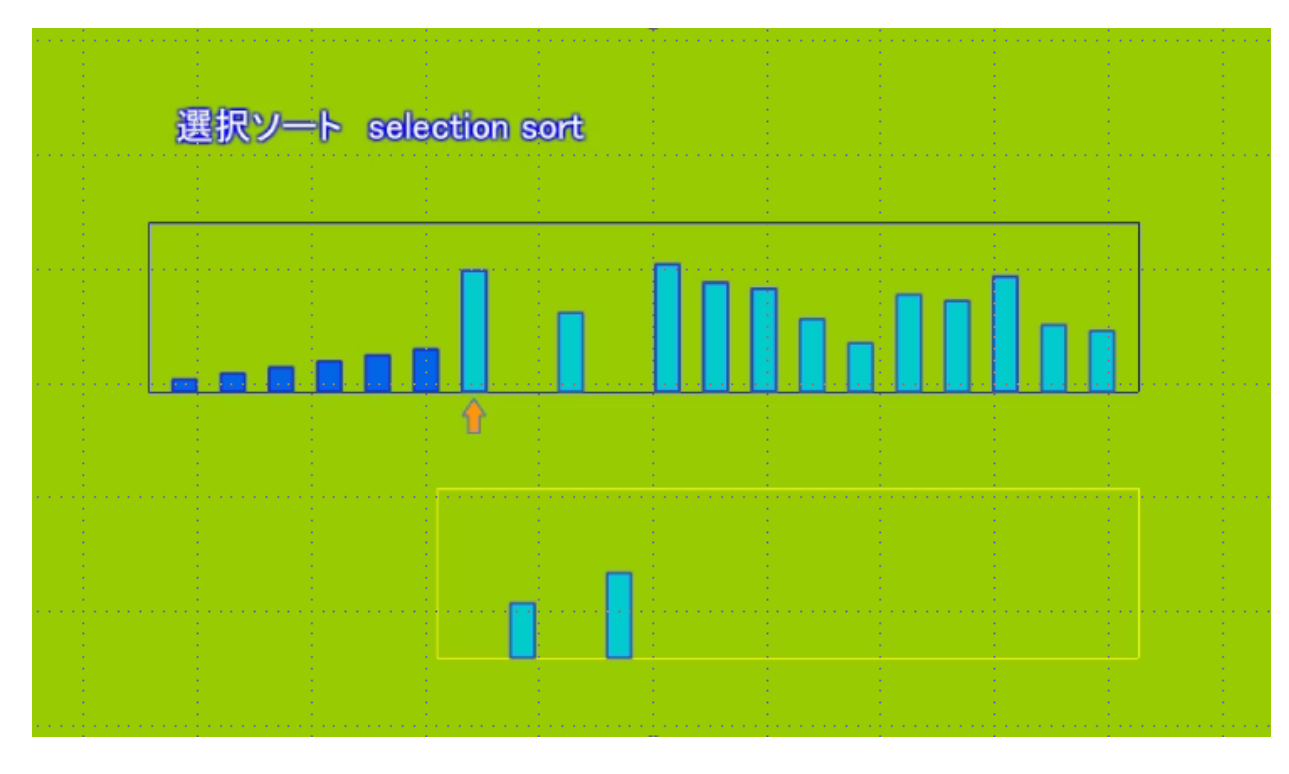

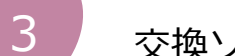

# 交換ソート(bubble sort)

学習目標とキーワード

学 習 目 標 交換ソートのアルゴリズムを学び、プログラムを理解しましょう。

キーワード ・交換ソート ・アルゴリズム ・グラフアニメーション

1 交換ソート

交換ソートは隣り合うふたつの要素の値を比較して、条件に応じで交換するアルゴリズムです。データが泡(バブル bubble)のように動くのでバブルソートと呼ばれます。

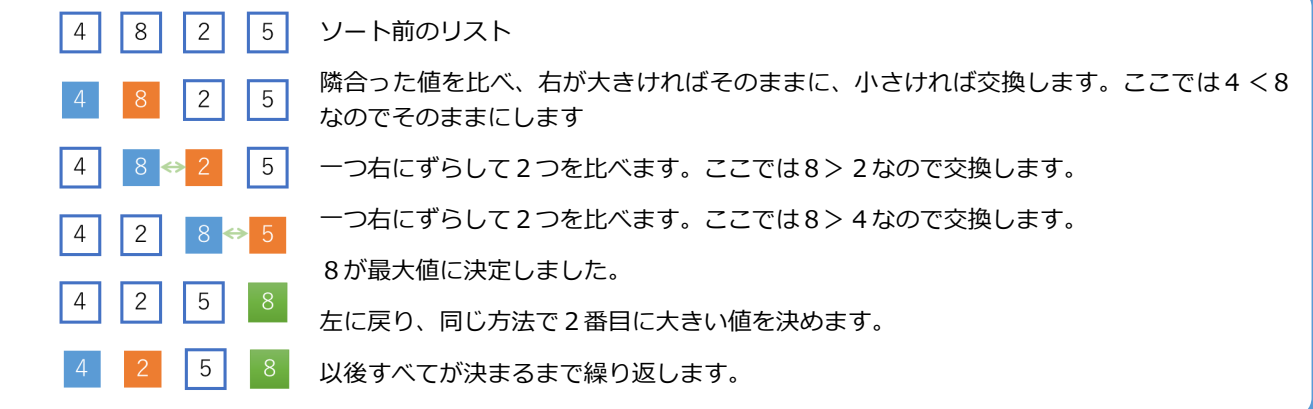

#### 2 プログラムを実行してみましょう

```
プログラム
```

```
# 交換ソート
#プログラム中の①~(1)はアニメーション用のプログラムです
#アニメーション表示なしで高速に実行するためには①~⑪ (最小で⑦~⑪) をコメント文にしてください。
import numpy.random as rd # numpy.randomモジュールをインポートして名前をrdとする
from matplotlib import animation,rc # ①アニメーションのモジュールをインポートする (Google Colab用)
# ②%matplotlib nbaggはアニメーション機能の開始(Jupyter 用。Google Colabでは①行必併用。コメント分不可)
%matplotlib nbagg
rc('animation',html='jshtml')    # ③アニメーションをjavascriptで実行する設定
import matplotlib.pyplot as plt # 4グラフを使うライブラリ 名前をpltにします
fig = plt.figure() + 5グラフの描画領域の設定
ims=[] または インファン インター # ⑥グラフのイメージ(画像)のリスト定義
# 交換ソートの関数
def bubblesort(data):
  for i in range(len(data)): #iは0からリスト数ー1まで1ずつ増える
   for j in range(len(data)-i-1): # jは0からリスト数ー1から1づつ減る数まで増える
     if data[j] > data[j+1]: # 隣 (グラフでは右) のデータと比較して大きければ入れ替える
       temp = data[j] # 入れ替え処理
       data[j] = data[j+1] = # jの繰り返しで一番大きいデータがうしろ(グラフでは右)に置かれる
       data[j+1] = tempim = plt.bar(b,data,color="lightgreen") # ⑦棒グラフを描画してイメージをimに入れる
   ims.append(im) + 3イメージimをイメージリストimsに追加していく
data list = [] # リストの定義
data_list = rd.randint(1,100,100) #1から100の整数を100個作りdata_listに入れる
b=range(len(data list)) # ⑨グラフのX軸用に、データリストの要素数分のリストを作る
print("ソート前 (先頭10個のデータ) ",data list[0:10])
bubblesort(data list) # ソート実行
print("ソート後 (先頭10個のデータ) ",data_list[0:10])
anim = animation.ArtistAnimation(fig,ims,interval=100) # ⑩グラフのイメージを表示エリアに100ms間隔で表示<br>する設定
anim # 10グラフのアニメーションを表示
```
ソート前(先頭10個のデータ) [68 27 2 77 24 3 86 15 53 48] ソート後(先頭10個のデータ) [1 2 3 4 5 5 6 6 8 9]

グラフアニメーション データリストがソートされて行く様子をアニメーショ ンでみることができます。 全体的にソートが行われ、最大値から決定していくこと

が分かります。

#### グラフアニメーションの制作手法

グラフアニメーションは、プログラムの途中でグラフ を作成して画像ファイルのリストを作ります。

このファイルをプレイヤーでパラパラ漫画の手法で再生 しています。

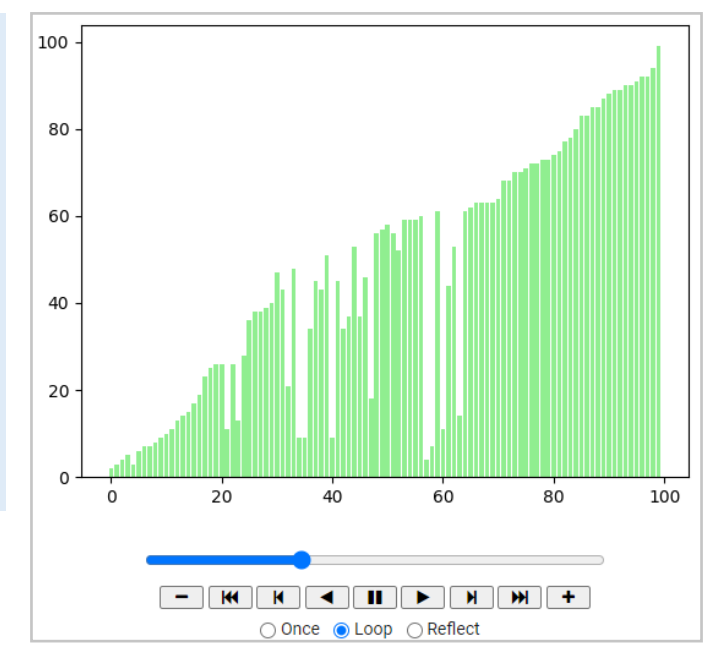

課題 3-1

(1) データを大きい順にソートするようにプログラムを変えてみましょう。

3 交換ソートアルゴリズムのアニメーション

交換ソートアルゴリズムのアニメーションを見て、データの操作を理解しましょう。 動画はURLをクリックするがブラウザにコピーして実行してください。

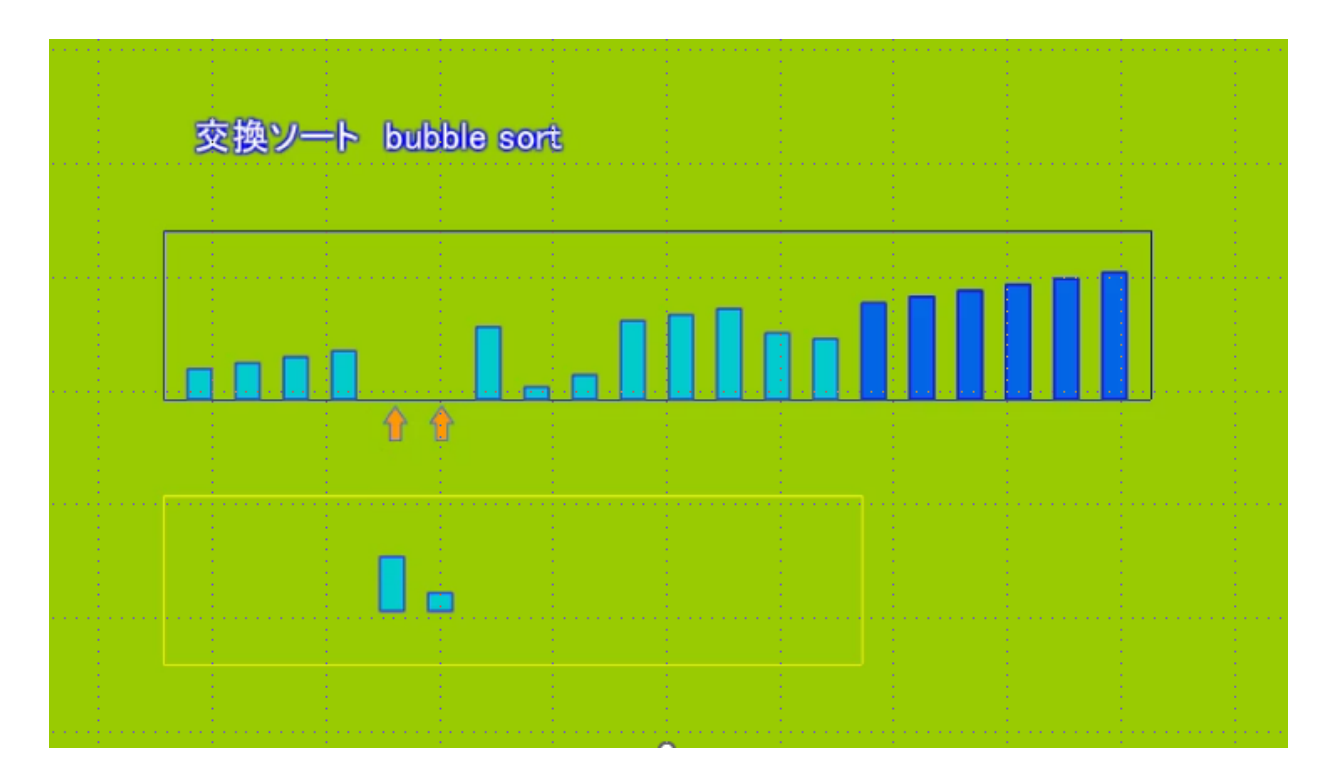

## クイックソート(quick sort) 4

学習目標とキーワード –

学習目標 クイックソート のアルゴリズムを学び、プログラムを理解しましょう。

キーワード ・クイックソート ソート ・ピボット ・アルゴリズム ・グラフアニメーション

#### 1 クイックソートソート

クイックソートはピボットと呼ぶデータを決め、ピボットの両側のデータを大きいグループと小さいグループに移動 します。更にそのグループでピボットを決めてピボットより大きいグループと小さいグループに移動していきます。こ の操作を比較するデータが無くなるまで繰り返します。高速ですが、ソート済のデータをソートすると遅くなる場合が あります。

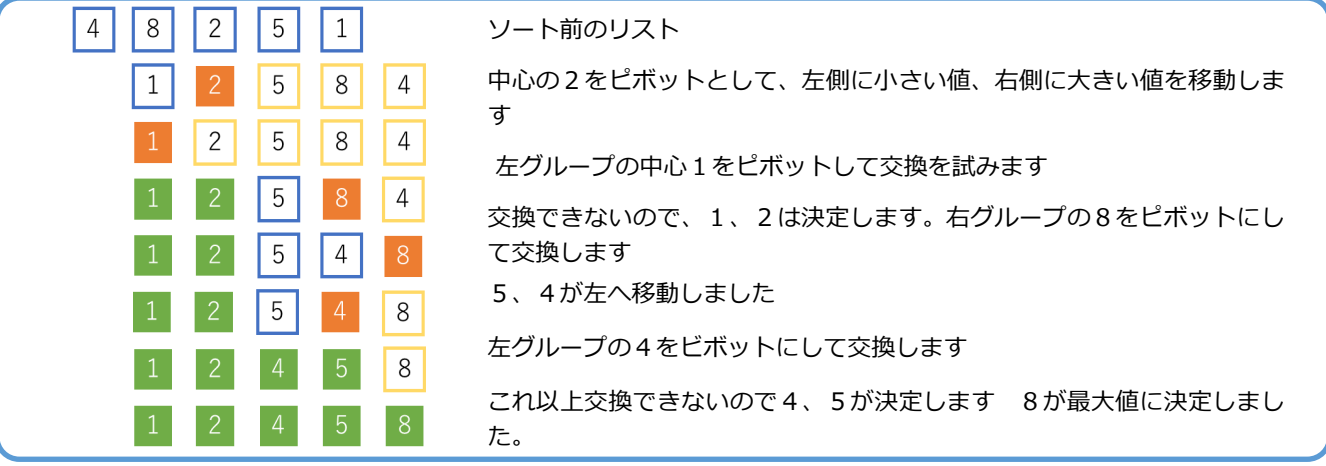

ピボットの決め方は、中央値や平均値などいくつかの方法があります

```
2 プログラムを実行してみましょう
```
 $data[i] = tmp$  #

```
# クイックソート
#プログラム中の①~(ii)はアニメーション用のプログラムです
#アニメーション表示なしで高速に実行するためには①~⑪ (最小で⑦~⑪) をコメント文にしてください。
import numpy.random as rd # numpy.randomモジュールをインポートして名前をrdとする
from matplotlib import animation,rc # ①アニメーションのモジュールをインポートする (Google Colab用)
# ②%matplotlib nbaggはアニメーション機能の開始(Jupyter 用。Google Colabでは①行必併用。コメント分不可)
%matplotlib nbagg
rc('animation',html='jshtml') # 3アニメーションをjavascriptで実行する設定
import matplotlib.pyplot as plt # ④グラフを使うライブラリ 名前をpltにします
fig = plt.figure() + キ 5グラフの描画領域の設定
ims=[] ims=[] キーパン #6グラフのイメージ (画像) のリスト定義
#クイックソートの関数
def quick sort(data,left, right): #引数はデータリスト、左開始点、右開始点
  i = left # 
  j = right # 
  pivot =data[ (left + right) // 2]# 左右の中心位置のデータ (ピボット) を求める(//は商の演算)
  # ソート対象のインデックスを探索
  while True:
    while data[i] < pivot: #ピボットよりデータが小さかったら (正しい順)
       i = i + 1 #探索するデータを右にずらす
    while data[j] > pivot: #ピボットよりデータが大きかったら(正しい順)
       j = j - 1 #探索するデータを左にずらす
    #無限ループ終了条件
    if i >= j: #
       break #関数の終わり
    # ピボットの両側にあるデータを交換
    tmp = data[i] #tmpを介した交換
    data[i] = data[j] #
 プログラム
```

```
出力
ソート前(先頭10個のデータ) [74 90 97 91 85 27 13 11 42 13]
ソート後(先頭10個のデータ) [ 1 1 7 10 11 11 12 13 13 16] 
     # 範囲を一つ狭める
     i = i + 1 #交換が終わったので左の開始点を増やす
     i = i - 1 #交換が終わったので右の開始点を減らす
     im = plt.bar(b,data,color="violet") # <sup>1</sup> 棒グラフを描画してイメージをimに入れる
     ims.append(im) #8イメージimをイメージリストimsに追加していく
  # 再帰処理 交換の範囲を現在のピボットの左側または右側に設定して再度ソート関数に渡す
  if left < i - 1:                       #左開始点より探索位置が大きかったら(まだソートできていない)
     quick_sort(data,left, i - 1) #左開始点からピボット位置手前までをソート
  if right > j + 1: #右開始点より探索位置が小さかったら(まだソートできていない)
     quick_sort(data,j + 1, right)#右開始点からピボット位置手前までをソート
data = [] または インファントの定義
data = rd.randint(1,100,100) #1から100の整数を100個作りdata listに入れる
b=range(len(data))           #⑨グラフのX軸用に、データリストの要素数分のリストを作る
print("ソート前 (先頭10個のデータ) ",data[0:10])
quick_sort(data,0,len(data)-1) # ソート実行
print("ソート後 (先頭10個のデータ) ",data[0:10])
anim = animation.ArtistAnimation(fig,ims,interval=100)#⑩グラフのイメージを表示エリアに100ms間隔で表示す<br>る設定
anim #11)グラフのアニメーションを表示
```

```
グラフアニメーション
```
データリストがソートされて行く様子をアニメーショ ンでみることができます。 ピボットで左右に分割しながらソートしていきます。左 側から先にソートしていくことが分かります。

#### グラフアニメーションの制作手法

グラフアニメーションは、プログラムの途中でグラフ を作成して画像ファイルのリストを作ります。

このファイルをプレイヤーでパラパラ漫画の手法で再生 しています。

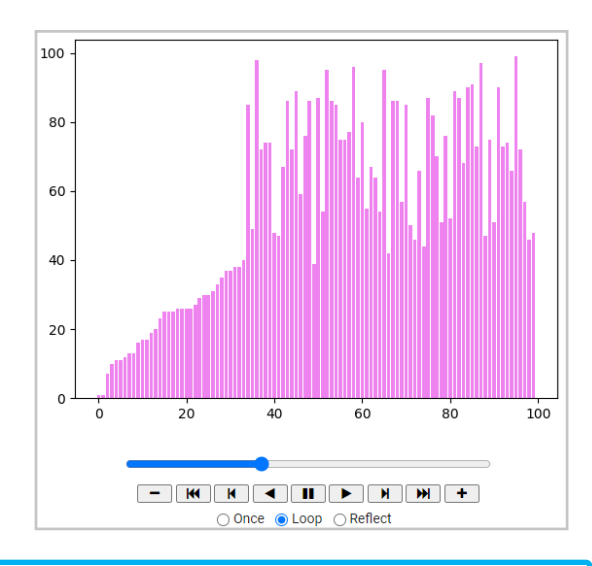

#### 課題 4-1

(1) データを大きい順にソートするようにプログラムを変えてみましょう。

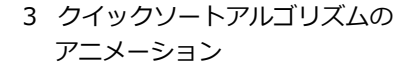

クイックソートアルゴリズム のアニメーションを見て、デー タの操作を理解しましょう。

動画はURLをクリックするが ブラウザにコピーして実行して ください。

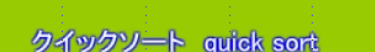

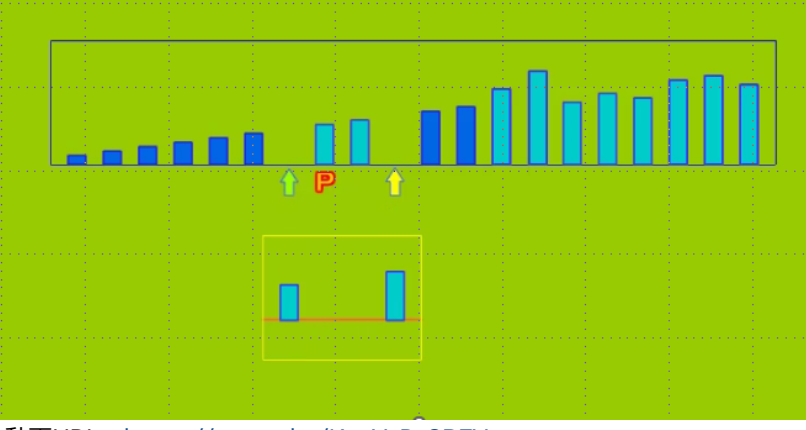

動画URL <https://youtu.be/KeyYcPy8BEY>

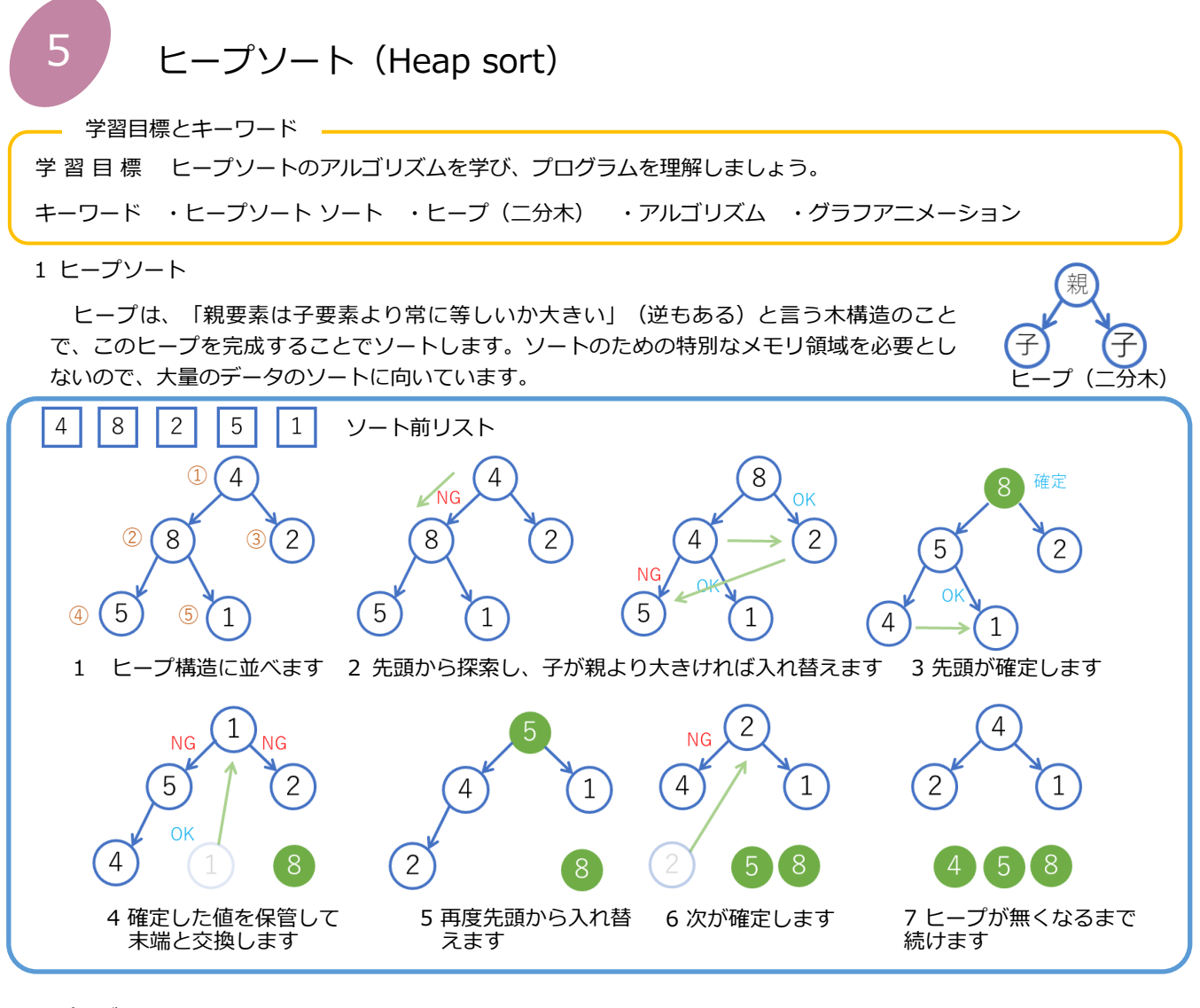

```
2 プログラムを実行してみましょう
```
プログラム

```
# トープソート
#プログラム中の①~10はアニメーション用のプログラムです
#アニメーション表示なしで高速に実行するためには①~⑪ (最小で⑦~⑪) をコメント文にしてください。
import numpy.random as rd       # numpy.randomモジュールをインボートして名前をrd
from matplotlib import animation,rc  #ωアニメーションのモジュールをインボートする (Google Colab
# ©%matplotlib nbaggはアニメーション機能の開始 (Jupyter 用。Google Colabでは①行必併用。コメント分不可)
%matplotlib nbagg
rc('animation',html='ishtml') # @アニメーションをiavascriptで実行する設定
import matplotlib.pyplot as plt # @グラフを使うライブラリ 名前をpltにします
fig = plt.figure()          # ®グラフの描画領域の設定<br>ims=[]                # ®グラフのイメージ(画像)のリスト定義
ims = []# ヒープソートの関数
def heap_sort(data):#引数はデータリスト
   i = 0<br>n = len(data)           #終了位置(データの数)
   n = len(data)#ヒープの構成
   while(i < n):#開始位置が終了位置より小さいとき
      upheap(data, i)#[i]を親としたピープを構成する関数へ
      i += 1 #開始位置を一つ増やします
   while(i > 1):# 最終位置から先頭の前まで繰り返し
      i = 1 #
      data[0] , data[i] = data[i] , data[0]#[0]の最大値と[i]
      # 
      downheap(data, i-1)#ダウン関数へ
      im = plt.bar(b,data,color="salmon") #2棒グラフを描画してイメージをimに入れる
      ims.append(im) #®イメージimをイメージリストimsに追加していく
```

```
# ルート[0]をヒープ(0~n)の最適な位置へ移動
def downheap(data, n):#
   if n == 0: return#終了位置が0なら戻る
   parent = 0#親を0番とする
   while True:#
       child = 2 * parent + 1 # data[n]の子要素 (親の右となり)
       if child > n:# 要素外へ出るとbrake (子供の位置が終了点より大きい)
          break
       if (child < n) and data[child] < data[child + 1]:# 隣の子がいてかつ 左<右 なら右の子を見る
          child += 1if data[parent] < data[child]:# 親が子より小さい場合
          data[child] , data[parent] = data[parent] , data[child]#
          parent = child; # 
       else:
          break
#ヒープを構成する関数
def upheap(data, n):
   while n:
       parent = int((n - 1) / 2)#位置nの親位置を計算する
       if data[parent] < data[n]:#もし親が子より小さかったら
          data[n], data[parent] = data[parent], data[n]#入れ替え
          n = parentelse:
          break
data list = [] # リストの定義
data_list = rd.randint(1,100,100)#1から100の整数を100個作りdata_listに入れる
b=range(len(data list)) #◎グラフのX軸用に、データリストの要素数分のリストを作る(初期表示)
im = plt.bar(b,data list,color="salmon") #2棒グラフを描画してイメージをimに入れる(初期表示)
ims.append(im) #®イメージimをイメージリストimsに追加していく
print(" ソート前(先頭10個のデータ)",data_list[0:10])<br>heap sort(data list) # ソート実行
heap_sort(data_list) # 
print("ソート後 (先頭10個のデータ) ",data_list[0:10])
anim = animation.ArtistAnimation(fig,ims,interval=100)#®グラフのイメージを表示エリアに100ms間隔で表示す<br>る設定
anim#⑪出力
                                                  100
ソート前(先頭10個のデータ) [74 90 97 91 85 27 13 11 42 13]
ソート後(先頭10個のデータ) [ 1 1 7 10 11 11 12 13 13 16] 
                                                  80
グラフアニメーション
                                                  60
 データリストがソートされて行く様子をアニメーションでみること
                                                  40
ができます。
ヒープ構造ができるとすぐに最大値を一番最後に移します。最大値か
                                                  20ら決まっていく様子が分かります。
                                                   \epsilon\dot{\circ}204060^{\circ}\overline{80}100課題 5-1
```
○ Once ● Loop ○ Reflect

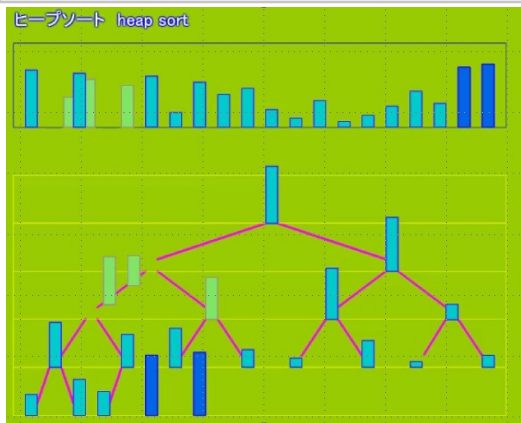

動画URL <https://youtu.be/7FcbbUqlh2g>

ヒープソートでは、1次元のリスト(配列)の番号をヒープ構造の親 子関係に変換してソートしています。

- (1) 親の番号から子の番号はどのように計算していますか
- (2) 子の番号から親の番号はどのように計算していますか
- 3 ヒープソートアルゴリズムのアニメーション

ヒープソートアルゴリズムのアニメーションを見て、データの操 作を理解しましょう。

動画はURLをクリックするがブラウザにコピーして実行してくだ さい。